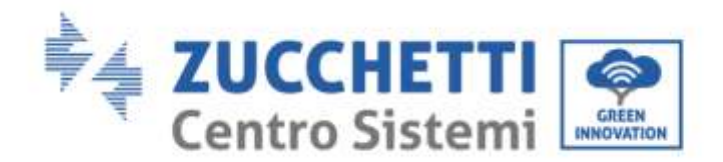

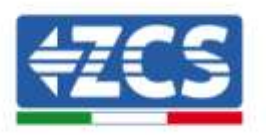

## **Impostazione della funzione di zero immissione su inverter ZCS 3PH V3**

La funzione di zero immissione, tramite la quale è possibile regolare la potenza immessa in rete dall'impianto ad un valore compreso tra 0 kW e la potenza nominale dell'inverter, è disponibile per tutti gli inverter fotovoltaici trifase ZCS.

I seguenti modelli di inverter utilizzano esclusivamente il meter DTSU per eseguire la funzione di zero immissione:

3PH 3.3KTL/12KTL V3 3PH 15000/24000 V3 3PH 80KTL/110KTL-LV 3PH 100KTL/136KTL-HV

I seguenti modelli di inverter utilizzano il dispositivo ARPC o il meter DTSU\* per eseguire questa funzione:

3PH 3.3KTL/12KTL V1 3PH 10-15KTL-V2 3PH 20000TL/33000TL V2 3PH 50000TL/60000TL V1 \* il meter DTSU per questi inverter può essere utilizzato dopo aver aggiornato gli inverter all'ultima versione firmware disponibile sul sito [www.zcsazzurro.com.](http://www.zcsazzurro.com/)

## **Installazione e configurazione meter DTSU**

1) Installare il meter DTSU al punto di scambio dell'impianto come da schema.

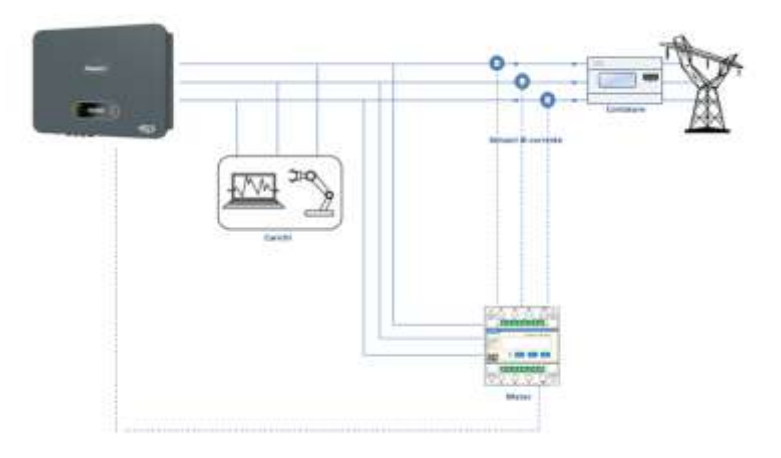

Zucchetti Centro Sistemi S.p.A. - Green Innovation Division  $\frac{1}{5}$ Rev. 01 del 14.01.22 - Applicazione: GID Palazzo dell'Innovazione - Via Lungarno, 167 Applicazione: 52028 Terranuova Bracciolini - Arezzo, Italy tel. +39 055 91971 - fax. +39 055 9197515 innovation@zcscompany.com - zcs@pec.it - **zcsazzurro.com**  $14.01.22 -$ Reg. Pile IT12110P00002965 - Capitale Sociale € 100.000,00 I.V.<br>Reg. Impr. AR n.03225010481 - REA AR - 94189<br>Azienda Certificata

 $01$  del ISO 9001 - Certificato n. 9151 - CNS0 - IT-17778 ISO14001 - Certificato n.1425 - CNSQ - IT-134812

Identificazione: GID-GE-MD-00

GID-GE-MD-00

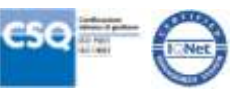

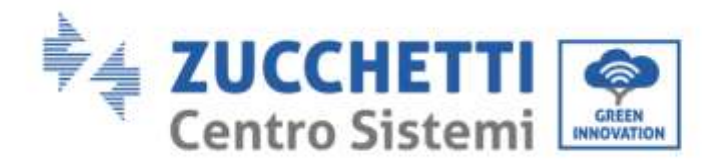

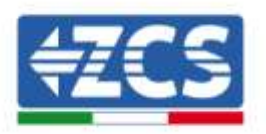

Istruzioni di cablaggio del meter e delle sonde di corrente

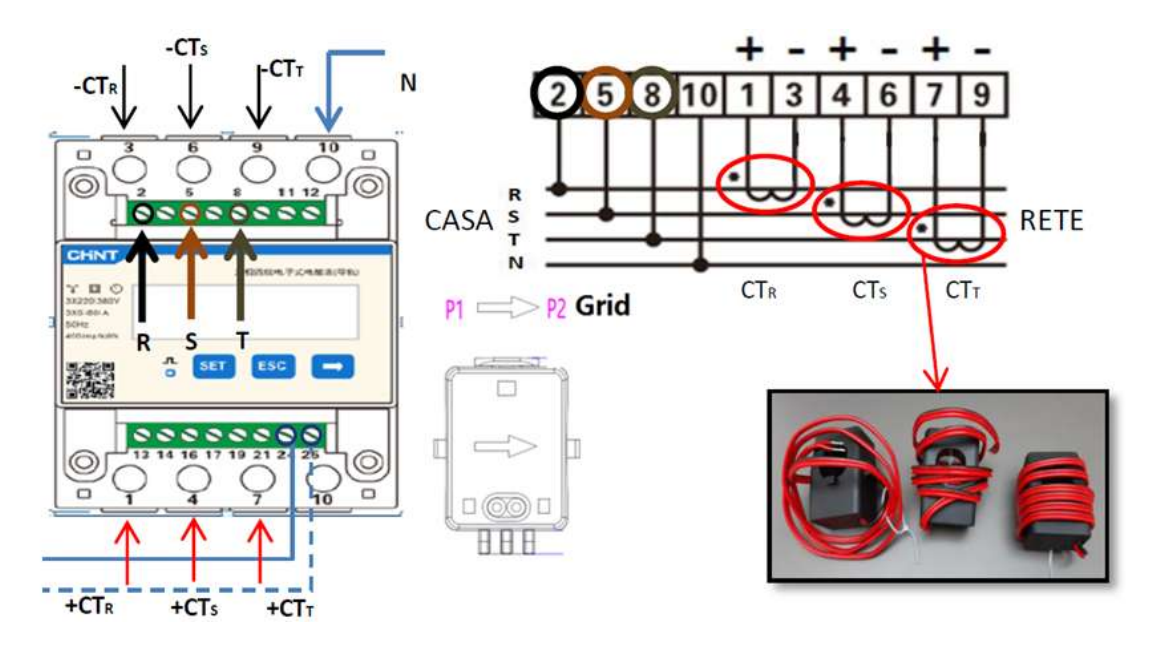

Istruzioni del cablaggio del cavo di comunicazione sulla morsettiera COM dell'inverter

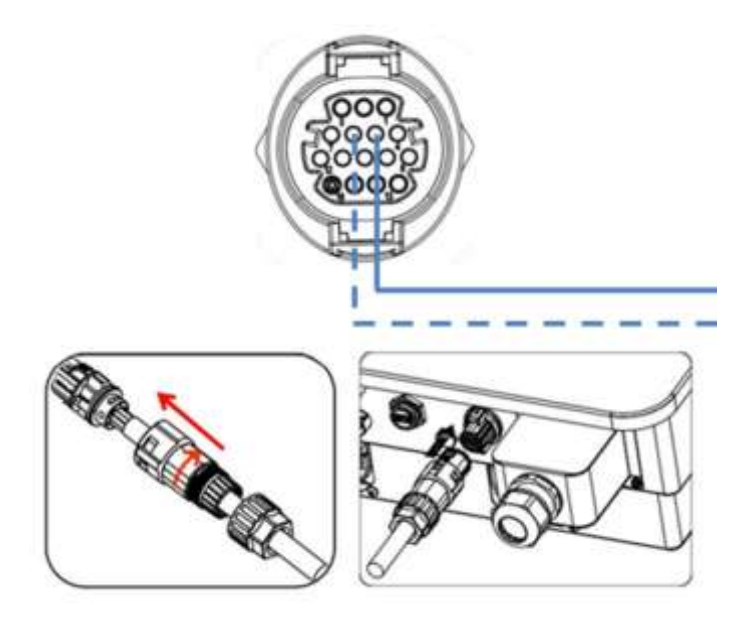

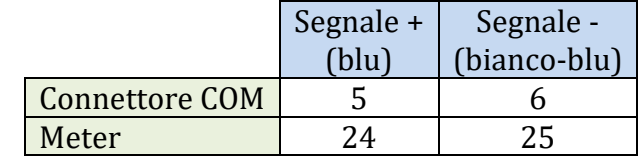

Zucchetti Centro Sistemi S.p.A. - Green Innovation Division  $\frac{1}{5}$ Rev. 01 del 14.01.22 - Applicazione: GID Palazzo dell'Innovazione - Via Lungarno, 167 Identificazione: GID-GE-MD-00<br>Rev. 01 del 14.01.22 - Applicazione: 52028 Terranuova Bracciolini - Arezzo, Italy tel. +39 055 91971 - fax. +39 055 9197515 innovation@zcscompany.com - zcs@pec.it - **zcsazzurro.com**

Reg. Pile IT12110P00002965 - Capitale Sociale € 100.000,00 I.V.<br>Reg. Impr. AR n.03225010481 - REA AR - 94189<br>Azienda Certificata ISO 9001 - Certificato n. 9151 - CNS0 - IT-17778 ISO14001 - Certificato n.1425 - CNSQ - IT-134812

Identificazione: GID-GE-MD-00

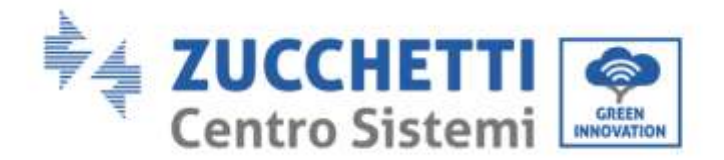

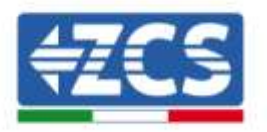

## 2) Configurazione meter DTSU

Per configurare il meter è necessario entrare nel menù dei settaggi, come indicato di seguito:

- Premere SET, apparirà la scritta CODE
- Premere nuovamente SET
- Scrivere la cifra "701" :
	- 1) Dalla prima schermata in cui comparirà il numero "600", premere il tasto "→" una volta per scrivere il numero "601".
	- 2) Premere "SET" per due volte per spostare il cursore verso sinistra andando ad evidenziare "601";
	- 3) Premere una volta il tasto "→" più fino a scrivere il numero "701" Nota: In caso di errore premere "ESC" e poi di nuovo "SET" per reimpostare il codice richiesto.

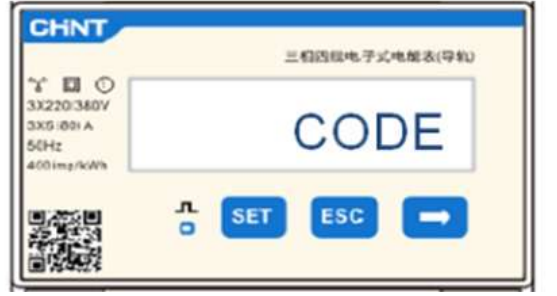

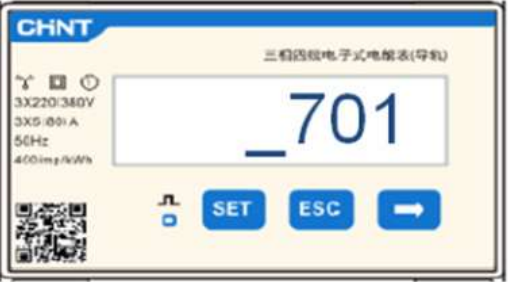

- Confermare premendo SET fino ad entrare nel menù dei settaggi.
- Entrare dentro i seguenti menù ed impostare i parametri indicati:
- 1. **CT**:

a. Premere SET per entrare nel menù

b. Scrivere "40":

c. Dalla prima schermata in cui comparirà il numero "1", premere il tasto "→" più volte fino a scrivere il numero "10".

d. Premere "SET" una volta per spostare il cursore verso sinistra andando ad evidenziare "10"

e. Premere il tasto "→" più volte fino a scrivere il numero "40"

f. Premere "ESC" per confermare e "→" per scorrere all'impostazione successiva.

Nota:In caso di errore premere "SET" fino ad evidenziare la cifra relativa alle migliaia e successivamente premere "→" fino a quando non comparirà solamente il numero "1"; a questo punto ripeter la procedura descritta sopra.

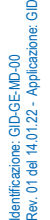

Zucchetti Centro Sistemi S.p.A. - Green Innovation Division Palazzo dell'Innovazione - Via Lungarno, 167 52028 Terranuova Bracciolini - Arezzo, Italy tel. +39 055 91971 - fax. +39 055 9197515 innovation@zcscompany.com - zcs@pec.it - **zcsazzurro.com**

Reg. Pile IT12110P00002965 - Capitale Sociale € 100.000,00 I.V.<br>Reg. Impr. AR n.03225010481 - REA AR - 94189<br>Azienda Certificata ISO 9001 - Certificato n. 9151 - CNS0 - IT-17778 ISO14001 - Certificato n.1425 - CNSQ - IT-134812

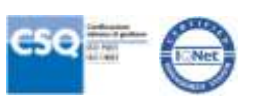

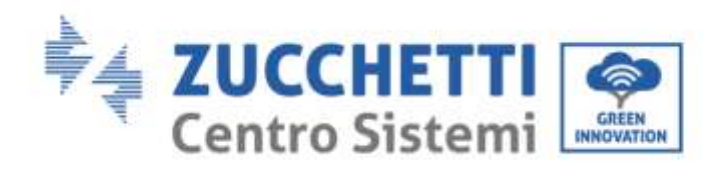

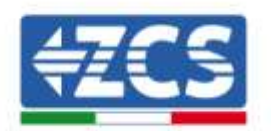

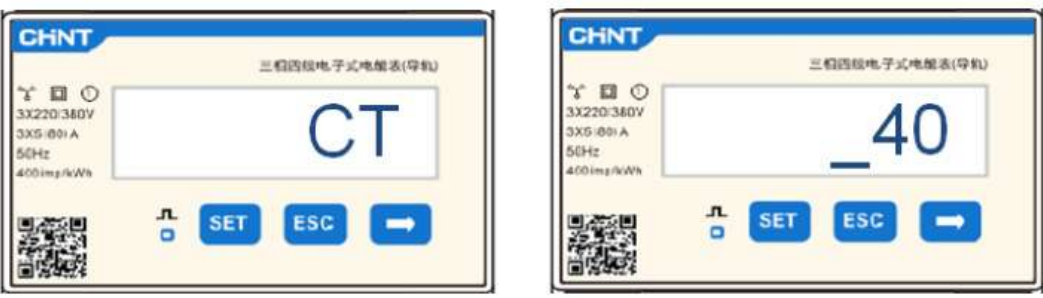

## 2. **ADDRESS**:

a. Premere SET per entrare nel menù:

b. Lasciare "01" per Meter sullo scambio

c. Scrivere "02" (premendo una volta "→" dalla schermata "01"). Con indirizzo 02 l'inverter assegnerà come potenze relative alla produzione i dati inviati dal meter. Possono essere settati fino ad un massimo di 3 meter per la produzione (Indirizzi 02 03 04)

d. Premere "ESC" per confermare .

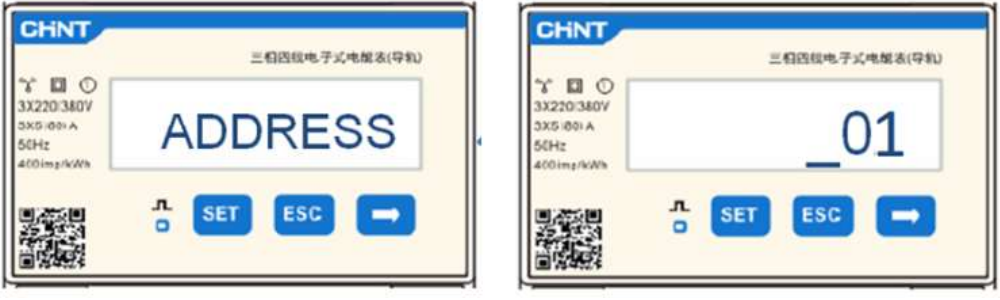

3) Impostazione modalità zero immissione su inverter

- Entrare nel menu Impostazioni e scorrere fino alla voce "PCC Select". Entrare nel menu inserendo la password 0001. Selezionare la voce "PCC meter"
- Tornare al menu impostazioni e scorrere fino alla voce "Set AntiReflux P". Entrare nel menu inserendo la password 0001. Selezionare la voce "Reflux Enable", confermare e nella schermata successiva definire la potenza da immettere in rete (0.0 kW per la funzione di zero immissione).
- 4) Riavviare l'inverter

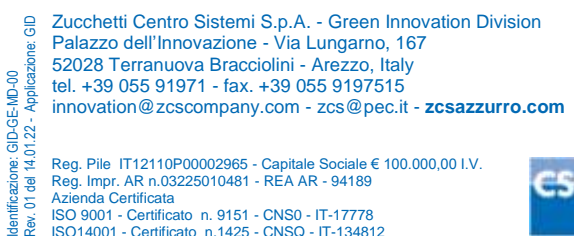

ntficazione: (<br>v. 01 del 14.0 Reg. Pile IT12110P00002965 - Capitale Sociale € 100.000,00 I.V.<br>Reg. Impr. AR n.03225010481 - REA AR - 94189<br>Azienda Certificata ISO 9001 - Certificato n. 9151 - CNS0 - IT-17778 ISO14001 - Certificato n.1425 - CNSQ - IT-134812

Identificazione: GID-GE-MD-00

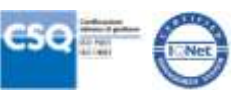